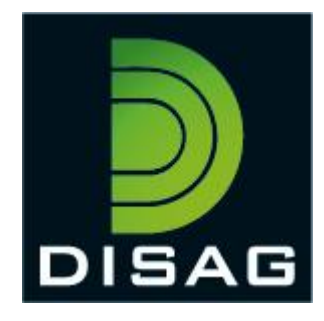

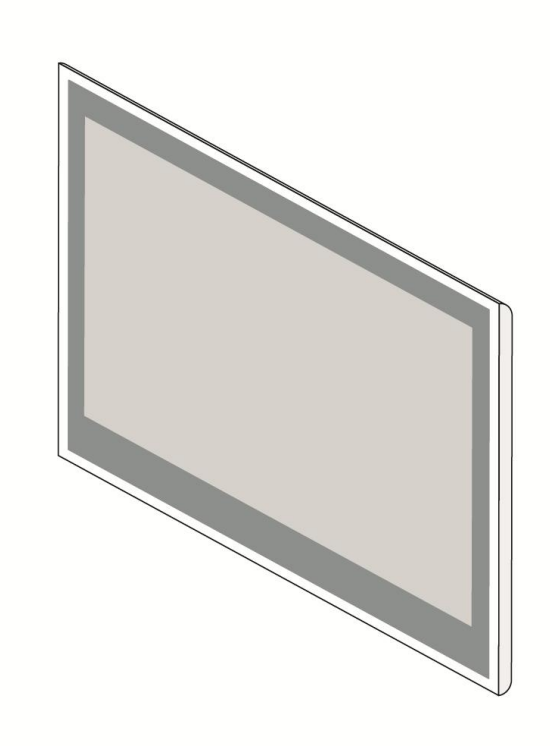

Bedienungsanleitung

# RedDot MiniView II

25. September 2023

# Inhalt

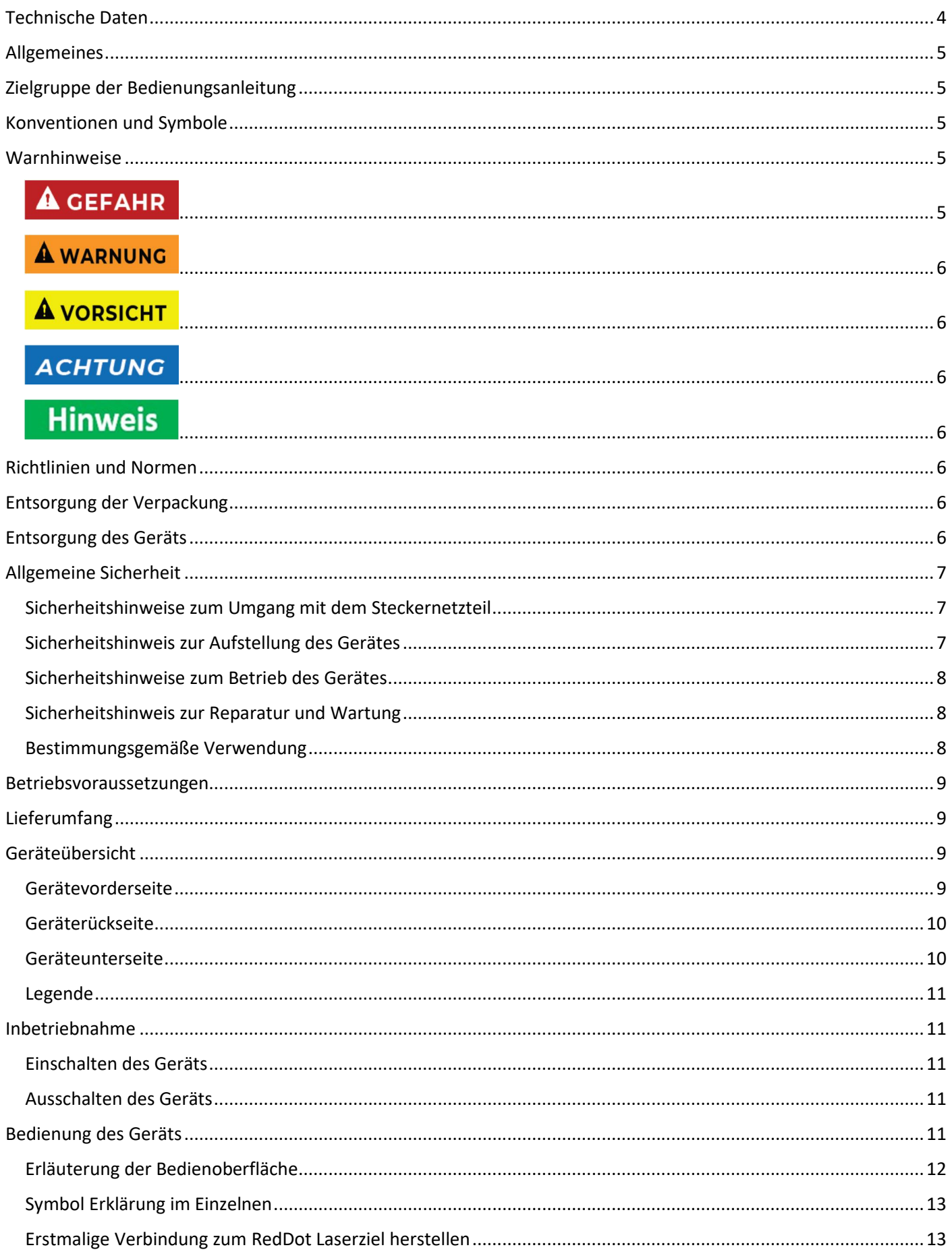

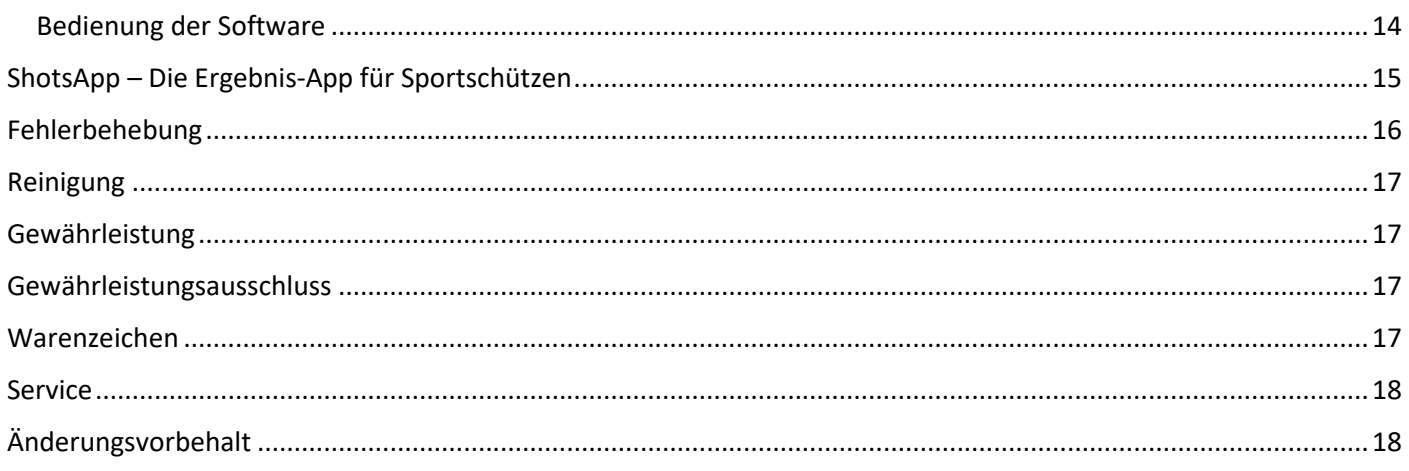

# <span id="page-3-0"></span>**Technische Daten**

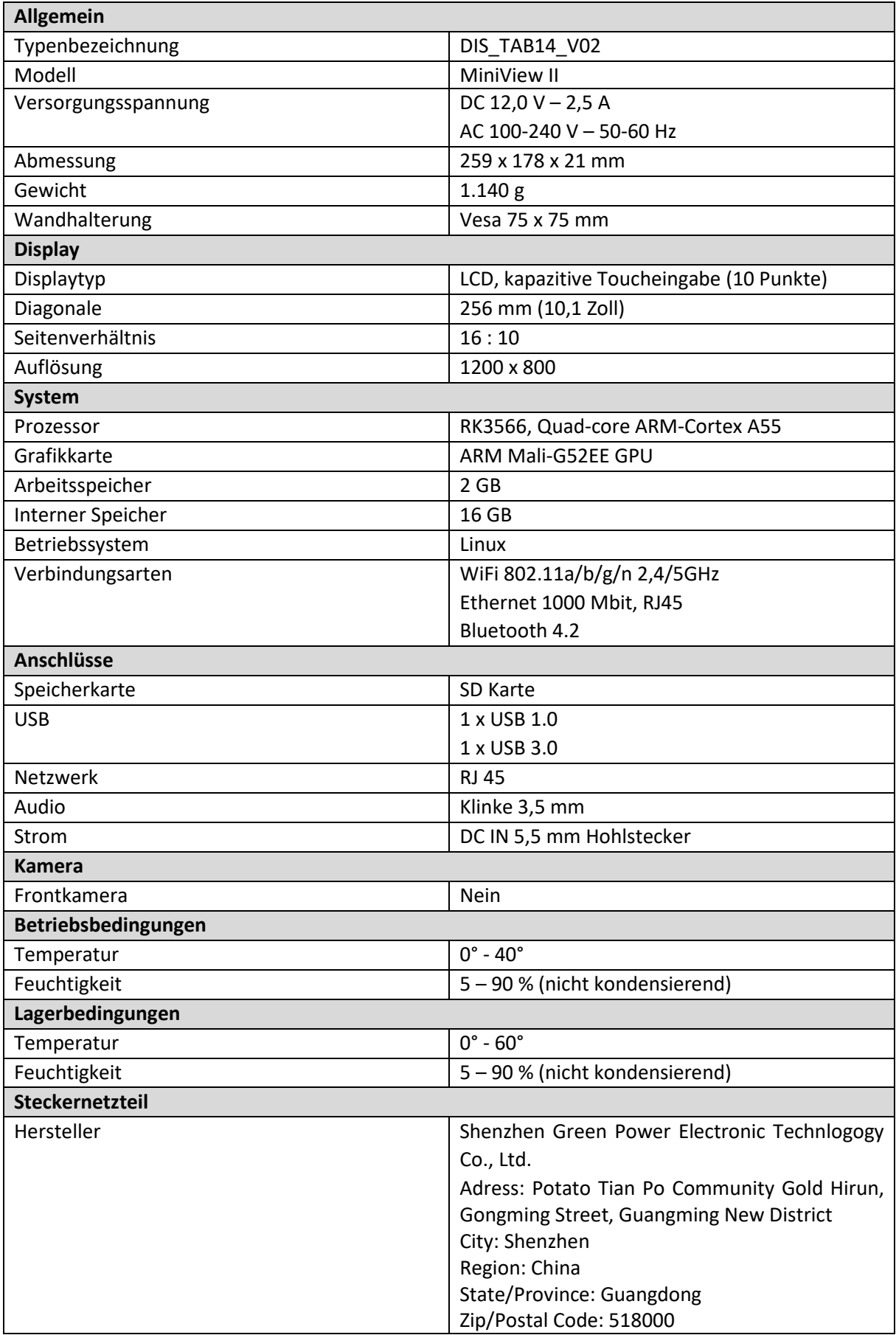

<span id="page-4-0"></span>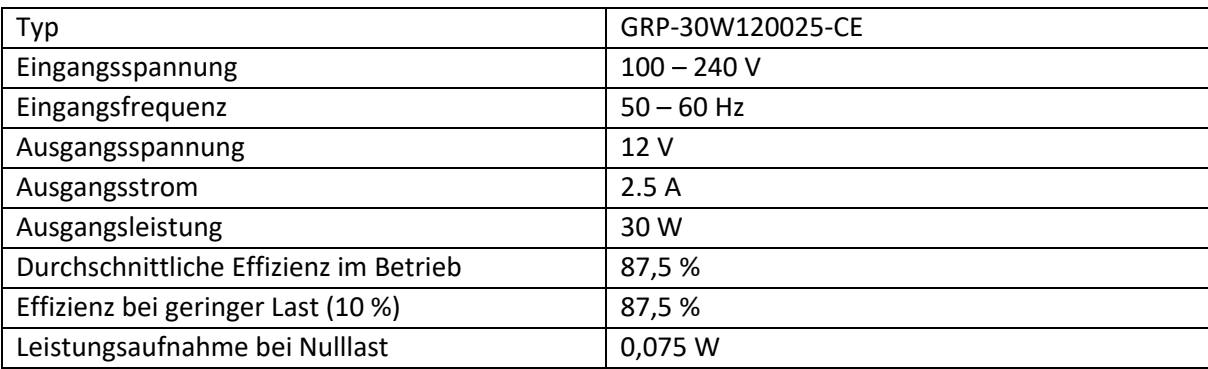

# **Allgemeines**

Das Anzeigegerät MiniView II ist ein Touchscreen Display zur Darstellung der Schüsse und Ergebnisse, die mit dem RedDot Laserziel ermittelt wurden. Die Datenübertragung erfolgt über eine Bluetooth Schnittstelle.

# **Zielgruppe der Bedienungsanleitung**

Die Bedienungsanleitung richtet sich an jede Person, die das Gerät

- aufstellt,
- bedient,
- reinigt oder
- entsorgt.

# **Konventionen und Symbole**

In dieser Anleitung werden folgende Textformate verwendet. Diese dienen dazu, die Übersichtlichkeit der Anleitung zu erhöhen.

# **Kapitelüberschrift**

#### Zwischenüberschrift

Einfacher Text

**Wichtige Information im einfachen Text**

*Bezeichnet Tasten, Bauteile, Funktionen*

### **Warnhinweise**

Die Warnhinweise in dieser Bedienungsanleitung sind gemäß nachfolgendem Schema aufgebaut:

# **A** GEFAHR

Das Signalwort "GEFAHR" kennzeichnet eine Warnung vor unmittelbarer Lebensgefahr!

# <span id="page-5-0"></span>**A WARNUNG**

Das Signalwort "**WARNUNG**" kennzeichnet eine Warnung vor möglicher Lebensgefahr und/oder schweren irreversiblen Verletzungen!

# **A VORSICHT**

Das Signalwort "VORSICHT" kennzeichnet eine Warnung vor möglichen mittleren und oder leichten Verletzungen!

# **ACHTUNG**

Das Signalwort "ACHTUNG" kennzeichnet mögliche Sachschäden.

# **Hinweis**

"Hinweis" kennzeichnet nützliche oder wichtige Informationen zum Produkt.

### **Richtlinien und Normen**

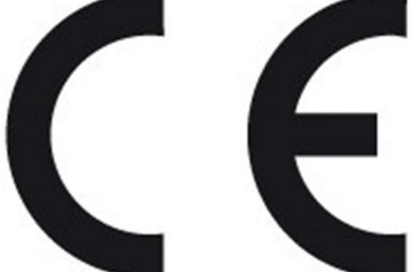

Dieses Gerät entspricht folgenden Richtlinien:

- EMV-Richtlinie 2014/30/EU
- Funkgeräte-Richtlinie 2014/53/EU
- Öko-Design Richtlinie 2009/125/EG
- RoHS-Richtlinie 2011/65/EU.

Hiermit erklärt die Firma DISAG GmbH & Co KG, dass da Gerät DIS\_TAB10\_V02

der Richtlinie 2014/53/EU entspricht. Der vollständige Text der EU-Konformitätserklärung ist unter der folgenden Internetadresse verfügbar: [www.disag.de/ce](http://www.disag.de/ce)

### **Entsorgung der Verpackung**

Erstickungsgefahr durch Folien und andere Verpackungsmaterialien. Die Verpackung und deren Teile nicht Kindern überlassen. Das Gerät wurde beim Transport durch die Verpackung geschützt. Alle eingesetzten Materialien wieder verwertbar. Die Verpackung umweltgerecht entsorgen. Beim Händler oder über die kommunale Entsorgungseinrichtung nach Möglichkeiten einer umwelt- und sachgerechten Entsorgung der Verpackung erkundigen.

# **Entsorgung des Geräts**

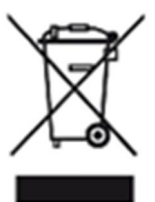

Altgeräte sind kein wertloser Abfall. Durch umweltgerechte Entsorgung können wertvolle Rohstoffe wiedergewonnen werden. Dieses Gerät ist entsprechend der Richtlinie 2012/19/EU über Elektro- und Elektronik-Altgeräte (WEEE) gekennzeichnet. Dieses Produkt darf am Ende seiner Lebensdauer nicht über den normalen Haushaltsabfall entsorgt werden, sondern muss an einem Sammelpunkt für das Recycling von elektrischen und elektronischen Geräten abgegeben werden. Das Symbol auf dem Produkt, der Gebrauchsanleitung oder der Verpackung weist darauf hin. Die Werkstoffe sind gemäß

<span id="page-6-0"></span>ihrer Kennzeichnung wiederverwertbar. Mit der Wiederverwendung, der stofflichen Verwertung oder anderen Formen der Verwertung von Altgeräten wird ein wichtiger Beitrag zum Schutz der Umwelt geleistet. Beim Händler oder über die kommunale Entsorgungseinrichtung nach Möglichkeiten einer umwelt- und sachgerechten Entsorgung des Gerätes erkundigen.

# **Allgemeine Sicherheit**

ACHTUNG Das Produkt ist ausschließlich für den konzipierten Zweck bestimmt. Verwenden Sie den Artikel nur wie in der Bedienungsanleitung beschrieben. Jede andere Verwendung gilt als nicht bestimmungsgemäß und kann zu Sachschäden führen.

Der Hersteller oder Händler übernimmt keine Haftung für Schäden, die durch nicht bestimmungsgemäßen oder falschen Gebrauch entstanden sind. Alle Sicherheitshinweise sind sorgfältig durchzulesen und diese Bedienungsanleitung für spätere Fragen aufzubewahren. Alle Warnungen und Hinweise in dieser Bedienungsanleitung sind zu befolgen.

Die Bedienungsanleitung ist aufzubewahren und an einen möglichen Nachbesitzer übergeben.

#### Sicherheitshinweise zum Umgang mit dem Steckernetzteil

Das Steckernetzteil darf nur an eine Netzspannung von 100-240 V~, 50/60 Hz angeschlossen werden. Niemals das Steckernetzteil mit einer anderen Spannung betreiben.

- ACHTUNG Verwenden Sie nur Netzteile, die für dieses Gerät zugelassen sind.
- Das Steckernetzteil erst anschließen, nachdem die Installation vorschriftsmäßig beendet ist.
- ACHTUNG Das Gerät nur an eine vorschriftsmäßig installierte und geerdete Netzsteckdose anschließen. Die Netzspannung muss mit den Angaben auf dem Typenschild des Gerätes übereinstimmen.
- Die Steckdose sollte möglichst nah am Gerät sein.
- Die Verwendung von Mehrfachsteckdosen vermeiden. Sicherstellen, dass das Netzkabel oder der Stecker immer leicht zugänglich ist, damit das Gerät schnell von der Stromversorgung getrennt werden kann.
- ACHTUNG AVORSICHT Das Netzkabel so verlegen, dass niemand darüber stolpern kann.
- Das Steckernetzteil vollständig in die Steckdose stecken.
- Das Steckernetzteil nicht mit nassen Händen anfassen, Gefahr eines elektrischen Schlages.
- ACHTUNG Wenn das Steckernetzteil defekt ist bzw. wenn das Gerät sonstige Schäden aufweist, darf es nicht in Betrieb genommen werden.
- Das Steckernetzteil nicht am Kabel aus der Steckdose ziehen.
- ACHTUNG Das Gerät bleibt auch in ausgeschaltetem Zustand mit dem Stromnetz verbunden. Das Steckernetzteil aus der Steckdose ziehen, falls das Gerät über einen längeren Zeitraum nicht benutzt wird.
- ACHTUNG Bei Störungen oder Rauch- und Geruchsbildung aus dem Gehäuse sofort Steckernetzteil aus der Steckdose ziehen.

#### Sicherheitshinweis zur Aufstellung des Gerätes

- ACHTUNG AGEFAHR Stellen Sie das Gerät NICHT in der Nähe von Heizkörpern, Klimaanlagen oder Wasserquellen auf. Anderenfalls besteht das Risiko eines Stromschlags, von Kurzschlüssen oder Feuer, da Wasser in Kontakt mit dem Gerät kommen kann.
- ACHTUNG Achten Sie darauf, dass die Luftfeuchtigkeit zwischen 10 % und 90 % liegt und es nicht zur Bildung von Kondensation kommt.
- ACHTUNG AGEFAHR Achten Sie darauf, dass das Gerät NICHT direkter Sonneneinstrahlung, extremer Hitze, offenem Feuer und Staub ausgesetzt ist. Anderenfalls besteht das Risiko eines Stromschlags, eines Kurzschlusses oder eines Feuers.
- <span id="page-7-0"></span>ACHTUNG Die Öffnungen auf der Rückseite des Gerätes dienen der Lüftung, damit das Gerät nicht überhitzt. Diese müssen stets frei gehalten werden.
- ACHTUNG Um Beschädigungen zu vermeiden, stellen Sie das Produkt immer sicher auf.

#### Sicherheitshinweise zum Betrieb des Gerätes

- Hinweis Lesen Sie diese Bedienungsanleitung sorgfältig durch, bevor Sie das Gerät in Betrieb nehmen!
- ACHTUNG Das Gerät darf nur mit identischen Netzteilen, wie in der Anleitung beschrieben, betrieben werden.
- ACHTUNG AVORSICHT Verwenden Sie keine offensichtlich schadhaften Geräte. Sollte das Gerät nicht normal arbeiten – insbesondere, wenn ungewöhnliche Geräusche oder Gerüche auftreten – ziehen Sie sofort den Netzstecker aus der Steckdose.
- · Bei Beschädigungen der Leitungen darf das Gerät nicht weiter benutzt werden.
- · Stellen Sie das Gerät nicht auf eine instabile Fläche. Das Gerät könnte beschädigt oder Personen verletzt werden. Jegliche Befestigungen sollten nur nach den Herstellerinformationen angebracht werden oder von dem Hersteller bezogen werden.
- ACHTUNG Setzen Sie das Gerät nicht direkter Sonnenstrahlung aus. Dies beeinträchtigt die Funktion und könnte zu Schädigungen führen
- · Benutzen Sie das Gerät nicht in feuchter Umgebung und nicht in der Nähe von Gasflammen, Herdplatten oder anderen heißen Gegenständen.
- · Halten Sie das Gerät trocken.
- · Schützen Sie das Gerät vor Witterungseinflüssen wie Wind, Regen, Feuchtigkeit und Nässe.
- · Öffnen Sie das Gehäuse nicht, sondern wenden Sie sich im Fall einer Reparatur an Ihren Fachhändler oder den Hersteller.
- · Arbeiten am Gerät dürfen nur dann durchgeführt werden, wen dieses von der Stromquelle getrennt wurde.
- **Hinweis** Stellen Sie sicher, dass nur solche Personen das Gerät bedienen, welche die Anleitung gelesen haben oder in der Bedienung durch eine kundige Person unterwiesen wurden.

#### Sicherheitshinweis zur Reparatur und Wartung

- · Reparaturen und Wartungsarbeiten dürfen ausschließlich vom Kundendienst oder durch vom Hersteller autorisiertes Fachpersonal vorgenommen werden. Durch unsachgemäße Reparaturen können erhebliche Gefahren für den Benutzer entstehen.
- · Niemals versuchen, ein defektes Gerät selbst zu reparieren. Immer an eine unserer Kundendienststellen wenden.
- · Gerät auf keinen Fall öffnen. Dies darf nur vom Kundendienst oder durch vom Hersteller autorisiertes Fachpersonal vorgenommen werden. Andernfalls besteht die Gefahr eines elektrischen Schlages.
- **Hinweis** Bediener dürfen nur solche Störungen selbständig beheben, die offensichtlich auf Bedienungsfehler zurückzuführen sind oder ausdrücklich in dieser Anleitung genannt werden.
- Ziehen Sie für die Reinigung den Netzstecker aus der Steckdose.
- Benutzen Sie keine Flüssigreiniger oder Reinigungssprays. Das Gerät darf nur mit einem feuchten Tuch gereinigt werden.
- Es ist verboten, Umbauten am Gerät vorzunehmen.
- · Beschädigte Geräte bzw. beschädigte Zubehörteile dürfen nicht mehr verwendet werden.

#### Bestimmungsgemäße Verwendung

Hinweis Das Anzeigegerät MiniView II wurde für die Darstellung und Bedienung der installierten Software auf dem Touchdisplay konzipiert. Die Übermittlung der Daten vom Detektorgerät (RedDot Laserziel) erfolgt über Bluetooth. <span id="page-8-0"></span>Das Gerät ist für den privaten Gebrauch gedacht und nicht für gewerbliche Zwecke geeignet. Jede andere Verwendung gilt als nicht bestimmungsgemäß und kann zu Sach- oder sogar zu Personenschäden führen.

Der Hersteller übernimmt keine Haftung für Schäden, die durch nicht bestimmungsgemäßen Gebrauch entstanden sind. Vor der Inbetriebnahme die Bedienungsanleitung aufmerksam durchlesen. Nur so können alle Funktionen sicher und zuverlässig genutzt werden.

### **Betriebsvoraussetzungen**

Das Gerät ist für die Verwendung innerhalb geschlossener Räume konzipiert und muss vor übermäßigen Staub, extremen Temperaturen, Nässe und Kondensation geschützt werden.

Die Umgebungsvoraussetzungen werden folgendermaßen angegeben:

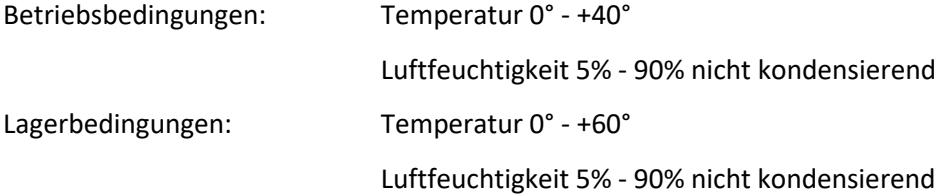

# **Lieferumfang**

DISAG Tablet MiniView II Netzteil Geräteaufsteller Bedienungsanleitung

# **Geräteübersicht**

#### Gerätevorderseite

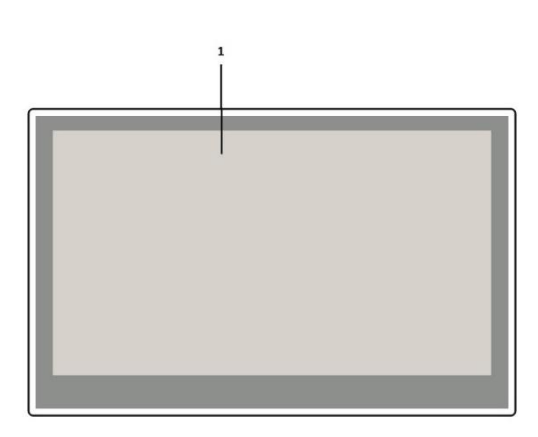

# <span id="page-9-0"></span>Geräterückseite

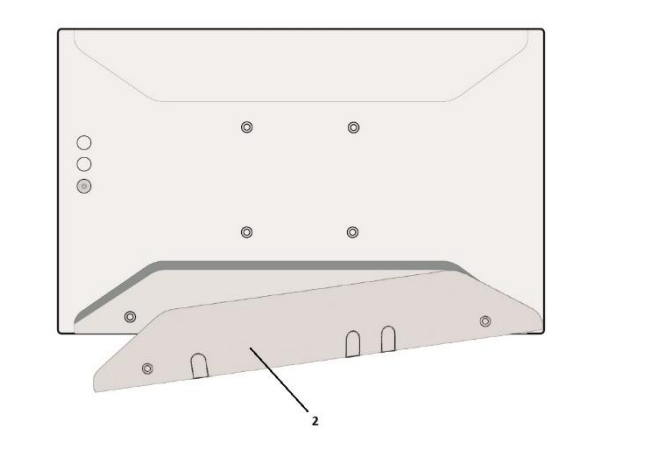

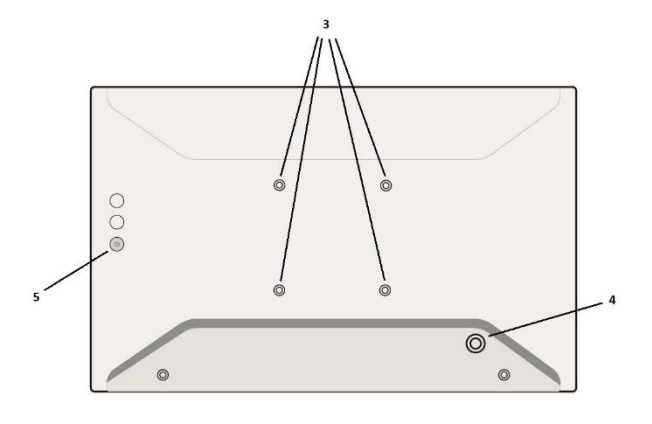

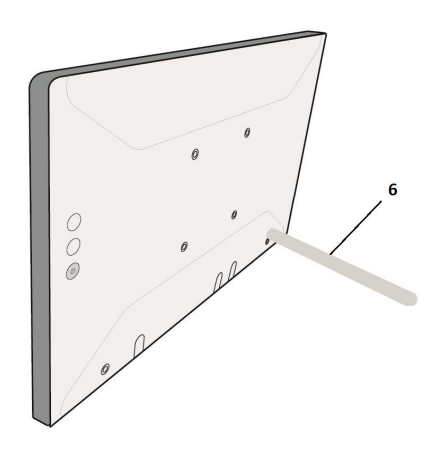

Geräteunterseite

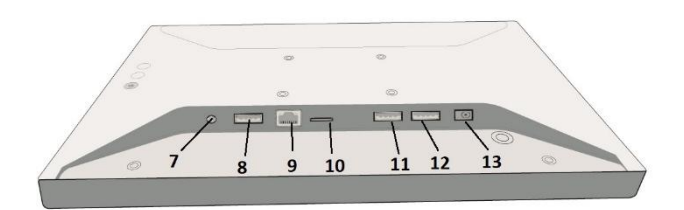

#### <span id="page-10-0"></span>Legende

- 1 Touchdisplay 10"
- 2 Abdeckung der Anschlüsse
- 3 Befestigungsbohrungen für Vesa-Halterung 75 x 75
- 4 Gewindebuchse für Geräteaufsteller
- 5 Power Ein/Aus
- 6 Geräteaufsteller
- 7 Headset 3,5 mm
- 8 Combo (kein USB)
- 9 Ethernet LAN RJ45
- 10 SD Kartenleser (max. 32 GB)
- 11 USB 3.0
- 12 USB 1.0
- 13 Netzteil DC IN Buchse

# **Inbetriebnahme**

Vor einer ersten Inbetriebnahme überprüfen Sie bitte den Artikel auf Beschädigungen und Vollständigkeit und machen Sie sich mit dem Gerät vertraut.

Entfernen Sie zuerst auf der Rückseite des Geräts die Abdeckung für die Anschlüsse (2) und verbinden Sie das Steckernetzteil mit dem Stromnetz und der DC IN Buchse (13) des Geräts.

Stellen Sie das Gerät am gewünschten Ort auf. Hierfür schrauben Sie den Geräteaufsteller (6) in die dafür vorgesehene Gewindebuchse (4) auf der Rückseite des Geräts.

#### Einschalten des Geräts

Um das Gerät einzuschalten, verbinden Sie das Steckernetzteil mit dem Stromnetz und der DC IN Buchse (13) des Geräts.

ACHTUNG AVORSICHT Vergewissern Sie sich, dass die angegebene Nennspannung und Stromart

mit der Netzspannung und Stromart des Nutzungsortes übereinstimmt.

Nach dem Anschluss an das Stromnetz startet das Gerät MiniView II selbsttätig. Sollte das Gerät nicht selbsttätig starten, drücken Sie auf der der Rückseite des Geräts den Power-Button (5) für ca. 5 Sekunden.

#### Ausschalten des Geräts

Um das MiniView II auszuschalten, trennen Sie es von der Stromquelle oder betätigen Sie den Power-Button (5) auf der Rückseite des Gerätes.

### **Bedienung des Geräts**

Im Wesentlichen wird das Gerät über die Symbole am Touchdisplay bedient. Wenn Sie das Gerät einschalten, startet das Gerät direkt in der Bedienoberfläche der Software.

# <span id="page-11-0"></span>Erläuterung der Bedienoberfläche

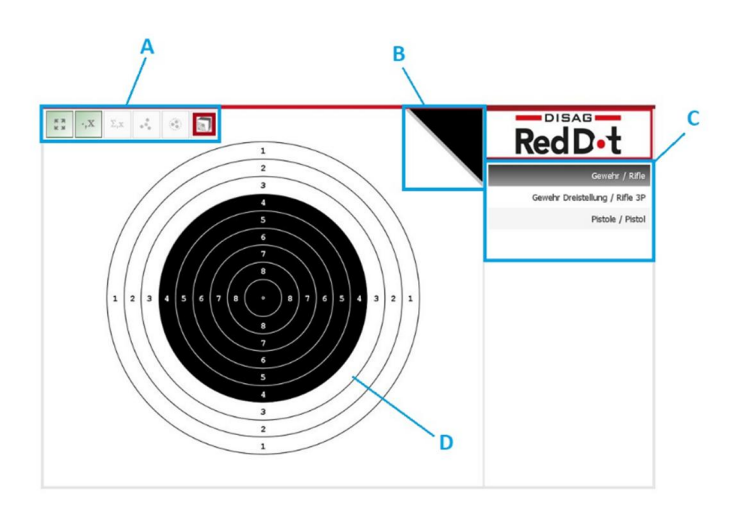

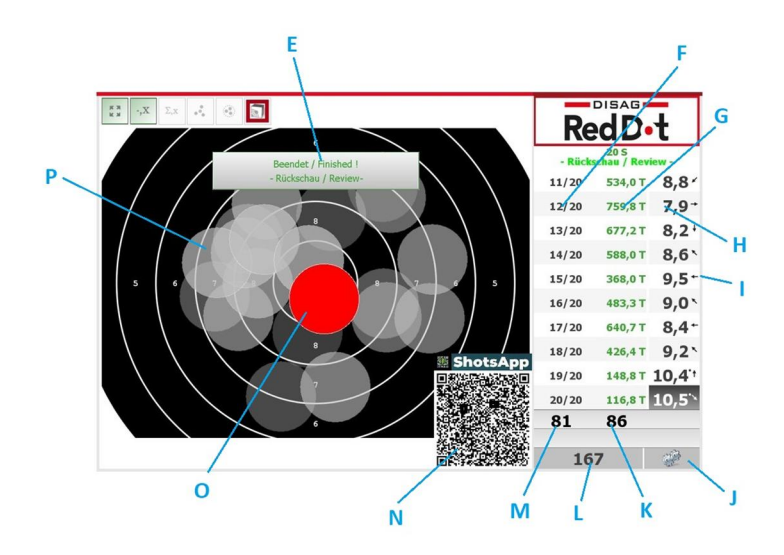

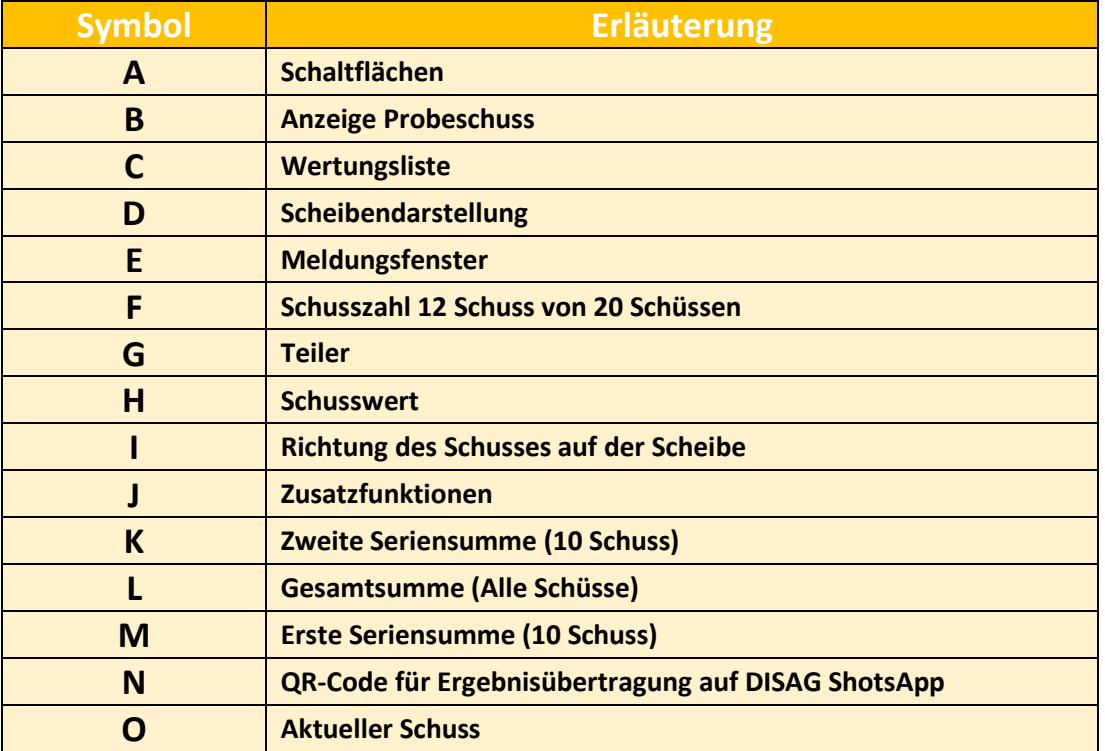

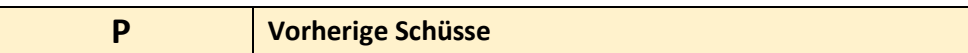

### <span id="page-12-0"></span>Symbol Erklärung im Einzelnen

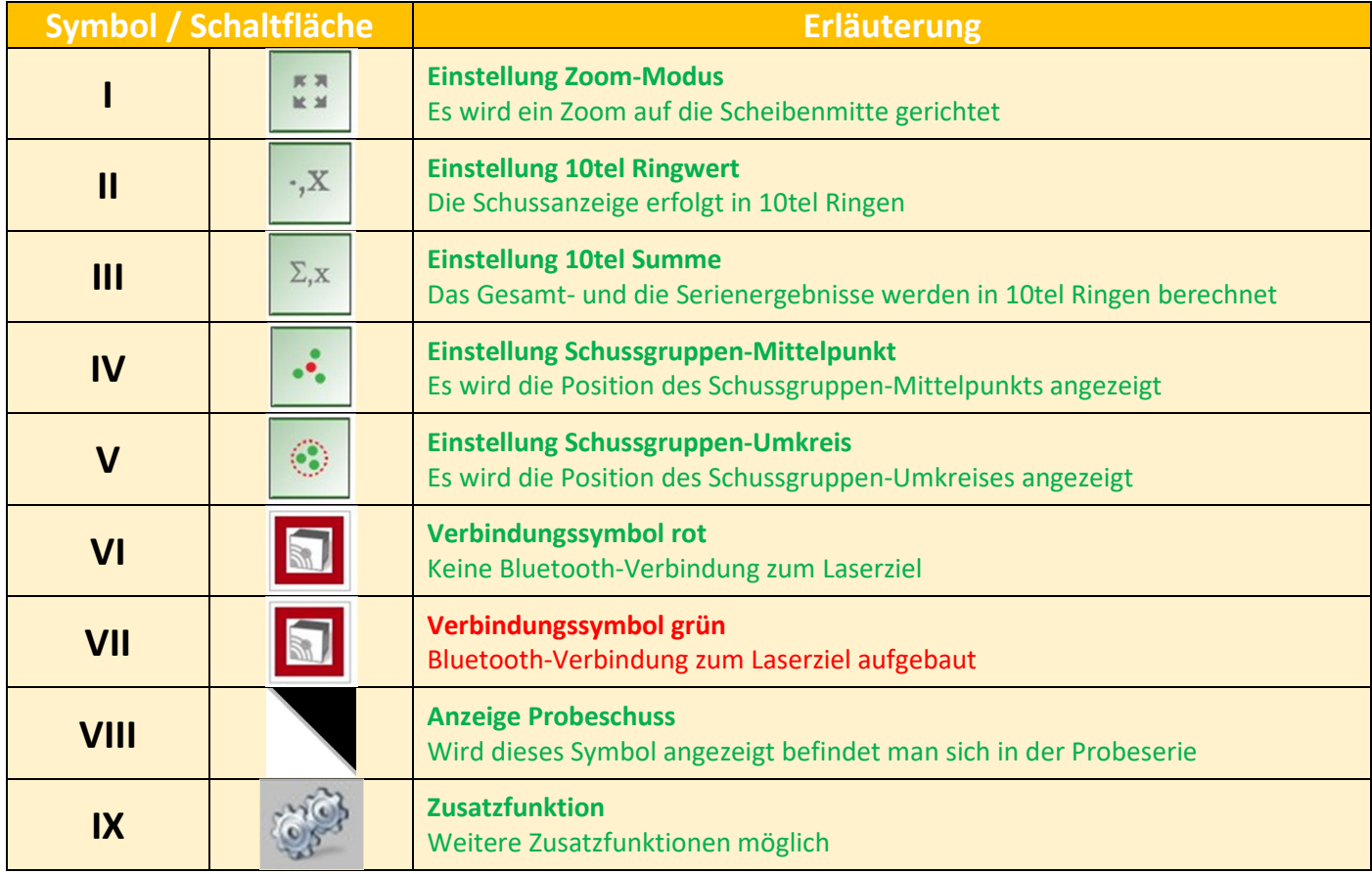

### Erstmalige Verbindung zum RedDot Laserziel herstellen

Damit das Gerät bestimmungsgemäß verwendet werden kann, muss das Anzeigegerät MiniView II über Bluetooth mit dem RedDot Laserziel verbunden werden.

#### **Bitte beachten Sie: Jedes Mal, wenn Sie das MiniView II neu mit einem Laserziel verbinden, achten sie darauf, dass die beiden Geräte nicht weiter als 3 Meter voneinander entfernt sind.**

Um die beiden Geräte mit einander zu verbinden gehen Sie wie folgt vor:

Schalten Sie das MiniView II und das RedDot Laserziel ein und warten Sie einige Sekunden. Danach betätigen Sie am MiniView II das Verbindungssymbol, welches rot umrandet ist.

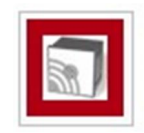

Danach erscheint auf dem Display folgende Meldung:

# **Suche / Searching**

Die Suche nach RedDot Laserzielen in der Umgebung beginnt. Nach erfolgreicher Suche erscheint folgender Hinweis auf dem Display:

<span id="page-13-0"></span>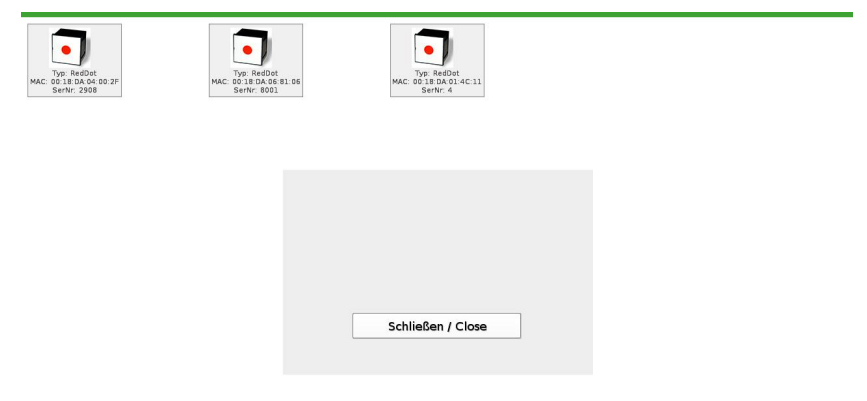

Wählen Sie nun das Laserziel aus, mit dem Sie sich verbinden möchten. Damit die Auswahl des richtigen Laserziel erleichtert wird, werden die Seriennummern der gefundenen Laserziele mit eingeblendet. Die Seriennummer des Laserziels finden Sie auf dem Produktaufkleber auf der Rückseite des Laserziels. Nachdem Sie das entsprechende Laserziel durch Antippen auf dem Display ausgewählt haben, erscheinen folgende Meldungen:

### **Verbinde zum RedDot Ziel…**

### **Pairing**

### **Verbindung starten…**

Die beiden Geräte, das MiniView II und RedDot Laserziel, sind nun über Bluetooth verbunden. Zu erkennen ist dies am grünen Verbindungssymbol auf dem Display

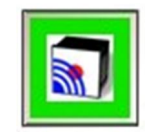

und an den blauen LEDs an der Rückseite des Laserziels.

**Sind beide Geräte über Bluetooth gekoppelt, muss bei einem erneuten Einschalten der Geräte der Koppelungsvorgang nicht noch einmal durchgeführt werden. Die beiden gekoppelten Geräte verbinden sich nun automatisch neu miteinander, sobald diese eingeschaltet werden.**

**Bitte beachten Sie: Der Verbindungsaufbau nach einem Neustart bis zu 30 Sekunden dauern kann.**

**Bitte beachten Sie: Sollte die Verbindung nicht aufgebaut werden können starten Sie bitte das MiniView II und das Laserziel neu.**

Möchten Sie das Anzeigegerät MiniView II mit einem anderen Laserziel verbinden, dann gehen Sie wie in diesem Abschnitt beschrieben vor.

#### Bedienung der Software

Sind das Anzeigegerät MiniView II und das RedDot Laserziel miteinander verbunden, kann das Schießen begonnen werden. Hierfür wählen Sie zuerst in der *Wertungsliste* (C) rechts neben der Scheibe die entsprechende Wertung aus.

Es stehen folgende Wertungen zur Auswahl:

*Gewehr / Rifle Gewehr Dreistellung / Rifle 3P Pistole / Pistol*

<span id="page-14-0"></span>Wird einer der Menüpunkte betätigt, dann haben Sie in der nächsten Darstellung die Möglichkeit die Schusszahl auszuwählen. Ist dies geschehen, startet die Wertung.

Die Wertung startet mit Probeschüssen. Möchten Sie auf Wertungsschüsse umschalten, dann tippen Sie auf die Schaltfläche *Anzeige Probeschuss* (XIII oder B) rechts oberhalb der Scheibe

Die Wertungsschüsse enden automatisch, wenn die gewählte Schusszahl erreicht ist. Über die Schaltfläche *Zusatzfunktionen* (IX) gelangen Sie wieder in das Hauptmenü. Es kann nun erneut eine Wertung ausgewählt werden.

Sollte die gewählte Schusszahl noch nicht erreicht sein, kommen Sie über die Schaltfläche *Zusatzfunktion* (IX oder J) ebenfalls in das Hauptmenü. Folgen Sie dabei den Anweisungen.

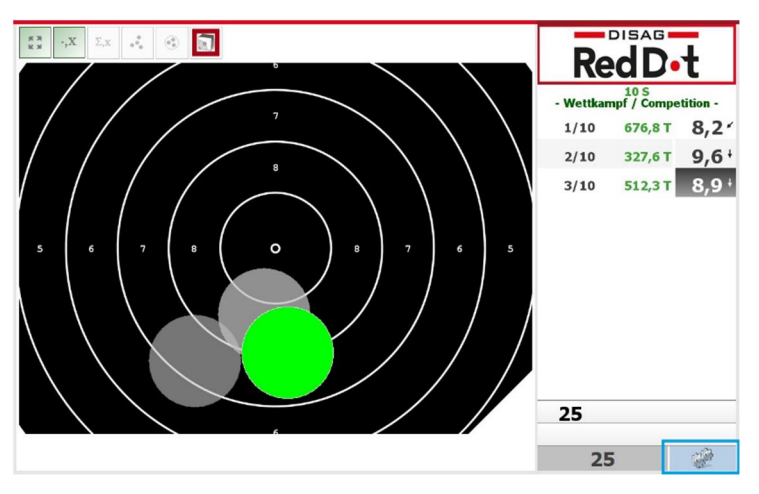

# **ShotsApp – Die Ergebnis-App für Sportschützen**

Nach dem letzten Schuss oder nach Beendigung der Wertung, wird rechts unten in der Scheibendarstellung (D) der DISAG ShotsApp QR-Code (N) eingeblendet.

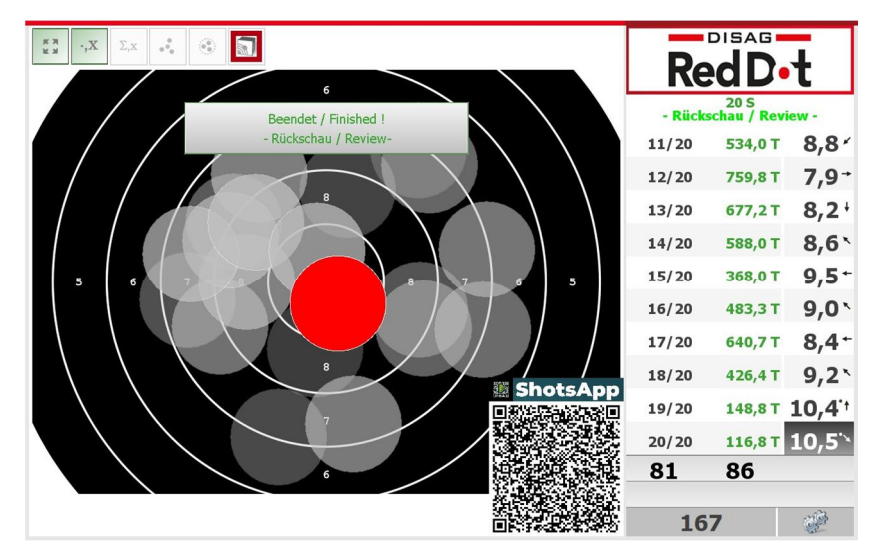

Durch das Scannen des QR-Codes kann das Schießergebnis in die DISAG ShotsApp übertragen werden.

Sollte der QR-Code bei der Ansicht des Gesamtschussbilds stören, können Sie diesen durch das Antippen des Schriftzugs "ShotsApp" minimieren. Der QR-Code wird bis auf den Schriftzug "ShotsApp" geschlossen und rechts unten am Bildschirmrand abgelegt. Durch erneutes tippen auf den Schriftzug "ShotsApp" wird der QR-Code wieder sichtbar.

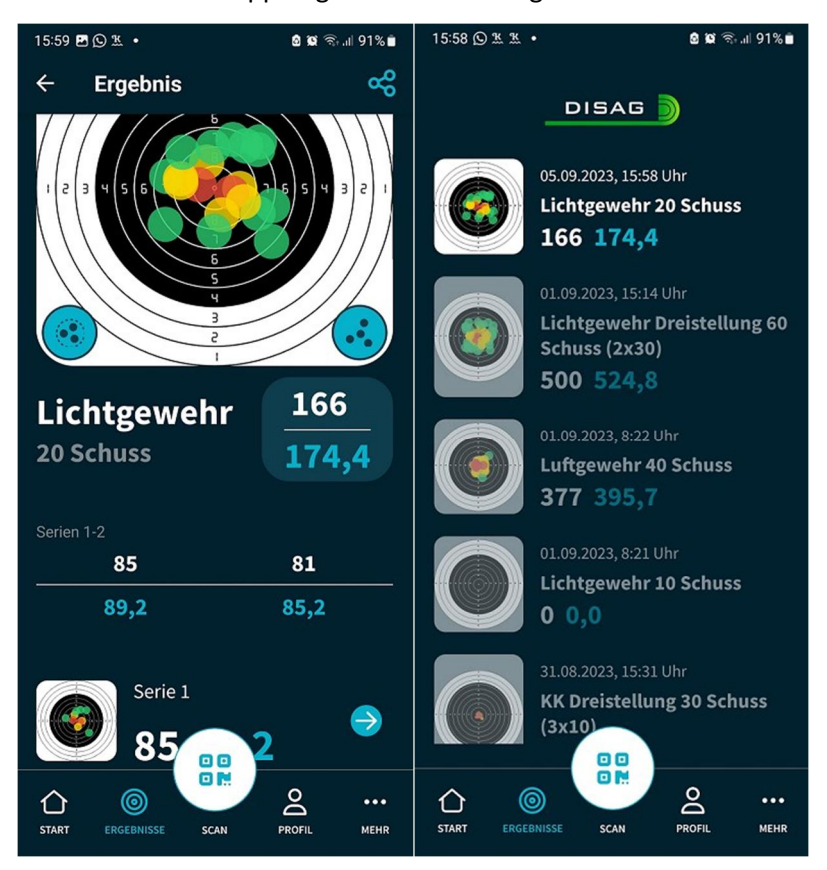

<span id="page-15-0"></span>Das übertragene Ergebnis wird in der ShotsApp folgendermaßen dargestellt:

Mehr Information über ShotsApp erhalten Sie unter folgendem Link[: https://www.shotsapp.de/](https://www.shotsapp.de/) Die DISAG ShotsApp steht in den App-Stores von Android und Apple zum Download zur Verfügung.

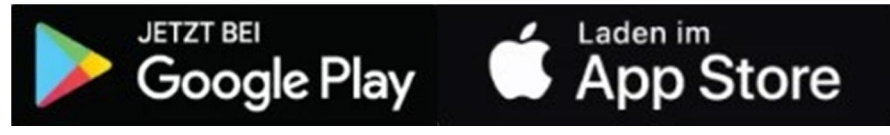

# **Fehlerbehebung**

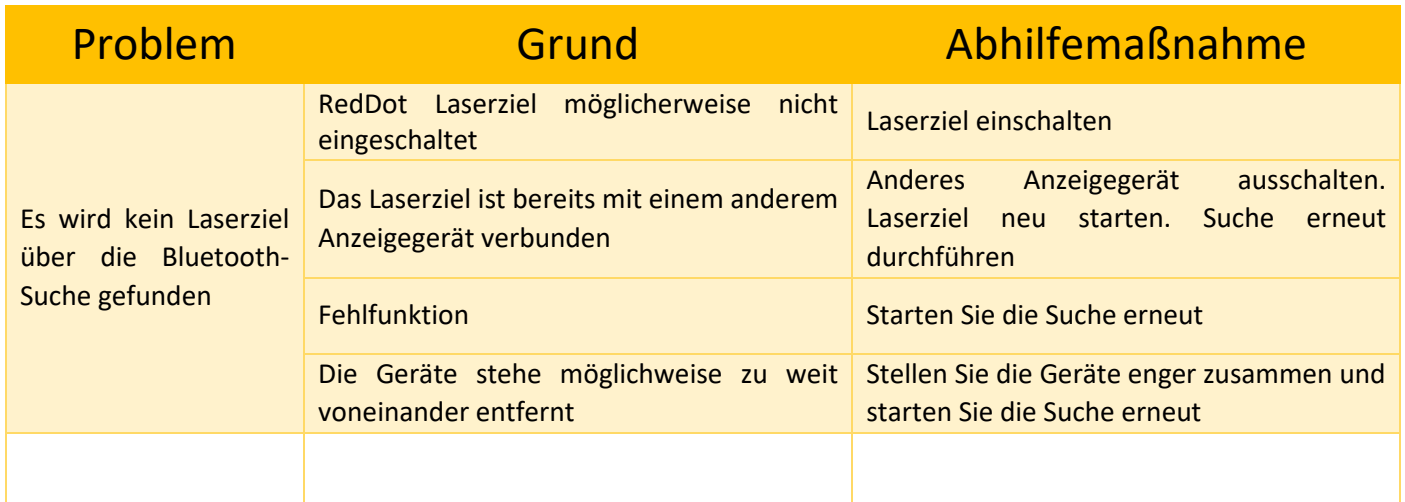

<span id="page-16-0"></span>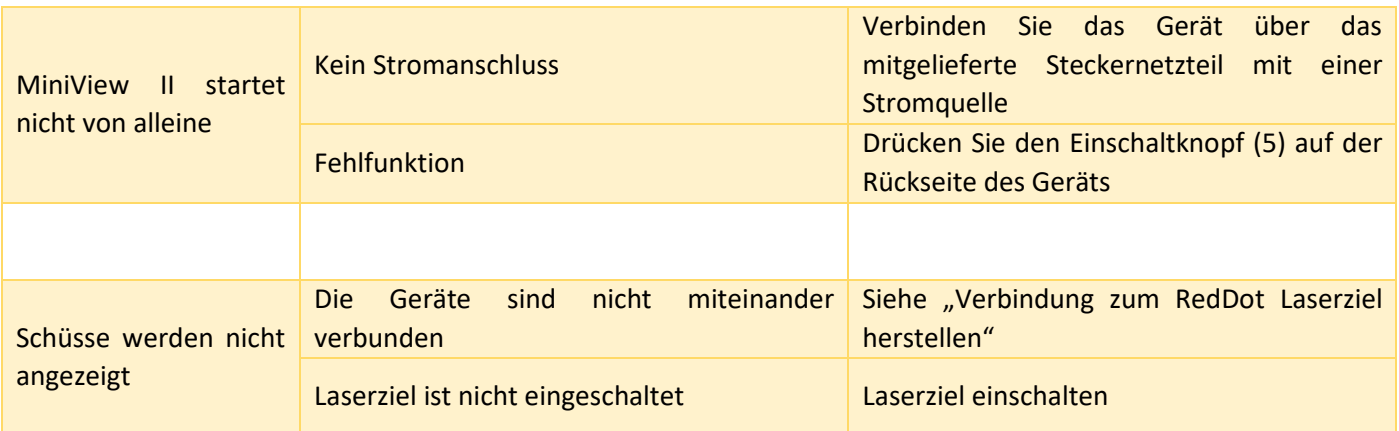

# **Reinigung**

Da es sich bei dem RedDot MiniView II um ein elektronisches Gerät handelt, muss bei der Reinigung mit äußerster Sorgfalt vorgegangen werden. Das Display und das Gehäuse sind ggf. mit einem trockenen, weichen Tuch zu reinigen. Werden Reinigungsflüssigkeiten verwendet, so bringen Sie diese niemals direkt auf das Gerät auf, sondern immer zuerst auf das Tuch. Das Tuch darf sich höchsten nebelfeucht aber nicht nass anfühlen.

ACHTUNG AVORSICHT Trennen Sie das Gerät vor Beginn der Reinigung vom Strom.

### **Gewährleistung**

Die gesetzliche Gewährleistung beträgt 24 Monate. In dieser Zeit verpflichtet sich DISAG GmbH & Co KG etwaige fehlerhafte Teile kostenlos instand zu setzen oder auszutauschen, wenn das Produkt - direkt oder über einen autorisierten Fachhändler - an DISAG geschickt wird. Diese Gewährleistung wird nur erbracht, wenn bei der Bedienung des betreffenden Produktes nach der Bedienungsanleitung verfahren wurde. Schäden, die auf unsachgemäße Veränderung oder auf grob fahrlässige Beschädigungen des Produkts zurückzuführen sind, werden nicht durch die Garantie gedeckt.

Binweis ACHTUNG Dies trifft insbesondere auf Schäden, die durch ESD, d.h. elektrostatische Entladung von Personen entstehen können, die elektrostatisch gefährdete Bauteile auf der Platine berühren.

### **Gewährleistungsausschluss**

Jegliche Gewährleistung setzt den bestimmungsgemäßen Gebrauch unserer Produkte unter Beachtung der Wartungsbestimmung sowie der Bedienungsanleitung einschließlich der Betriebs- und Serviceinformationen voraus. Von der Gewährleistung ausgeschlossen sind funktionsbedingte Abnutzungen der Geräteteile.

### **Warenzeichen**

Bluetooth ist ein registriertes Warenzeichen der Bluetooth SIG, Inc.

DISAG und RedDot sind ein registriertes Warenzeichen der DISAG GmbH & Co KG

Windows ist eine eingetragene Marke der Microsoft Corporation.

Alle Warenzeichen, eingetragene Warenzeichen und Produktnamen sind das ausschließliche Eigentum der jeweils Berechtigten.

# <span id="page-17-0"></span>**Service**

Wenden Sie sich für Wartungs- und Reparaturarbeiten bitte an Ihren Fachhändler oder direkt an DISAG GmbH & Co KG.

Reparaturen nach Ablauf der Gewährleistungsdauer sind kostenpflichtig.

### **Hersteller und Vertrieb:**

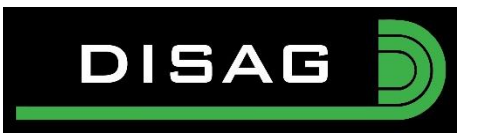

DISAG GmbH & Co KG Heganger 16 D-96103 Hallstadt Tel.: + 49 / 951 / 309553-0 Fax: + 49 / 951 / 309553-30 E-Mail : info@disag.de Internet: [www.disag.de](http://www.disag.de/)

# **Änderungsvorbehalt**

Änderungen, die dem technischen Fortschritt oder der Produktverbesserung dienen, behalten wir uns vor.